## Refundacija - povrat robe kod protočne maloprodaje

Poslednja izmena 31/10/2023 10:20 am CET

Ukoliko imamo protočnu maloprodaju, količina na maloprodajnom skladištu je uvek nula, sve što je prodato povlači se iz veleprodaje. Omogućeno je da u ovom obliku maloprodaje možemo raditi refundaciju tačnije da na prometu **Prijem <sup>&</sup>gt; iz skladišta,** od sada možemo uneti i količine sa **negativnim predznakom, "-" .**

Kada imamo refundaciju u protočnoj maloprodaji potrebno je da prvo uradimo negativno izdavanje (IS) iz maloprodaje kako bi vratili robu na stanje u maloprodajno skladište i ovde je obavezno da popunimo polje VEZA i povežemo sa izdavanjem preko kog smo ovu robu prodali:

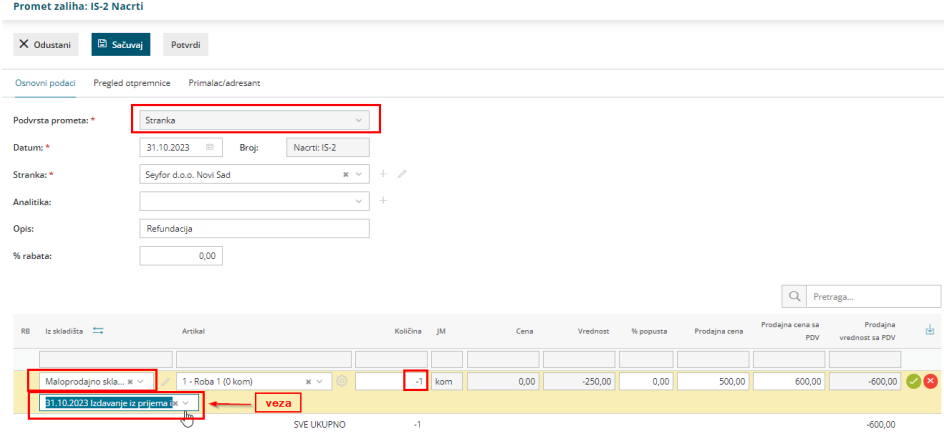

Potvrdimo promet.

Zatim je potrebno da uradimo **Prijem <sup>&</sup>gt; iz skladišta** sa negativnim predznakom kako bi vratili robu iz maloprodajnog skladišta u veleprodajno skladište.

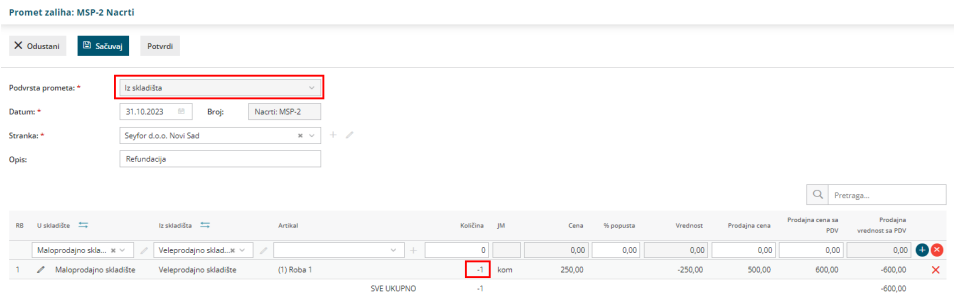

Nakon unosa svih artikala **Potvrdimo** ovaj negativni prenos tj našu refundaciju. Na osnovu ovog prometa nastaju dva dokumenta koji predstavljaju:

1 negativan prijem u maloprodaju (skidanje sa stanja maloprodaje)

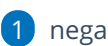

1 negativno izdavanje iz veleprodaje (vraćanje na stanje u veleprodaju)

Na potvrđenom prometu **MSP** (međuskladišnica **prijem - u maloprodaju**), pored

naloga za knjiženje imamo i vezu ka prometu u zalihama **MSI** (međuskladišnica **izdavanje - iz zaliha veleprodaje**).

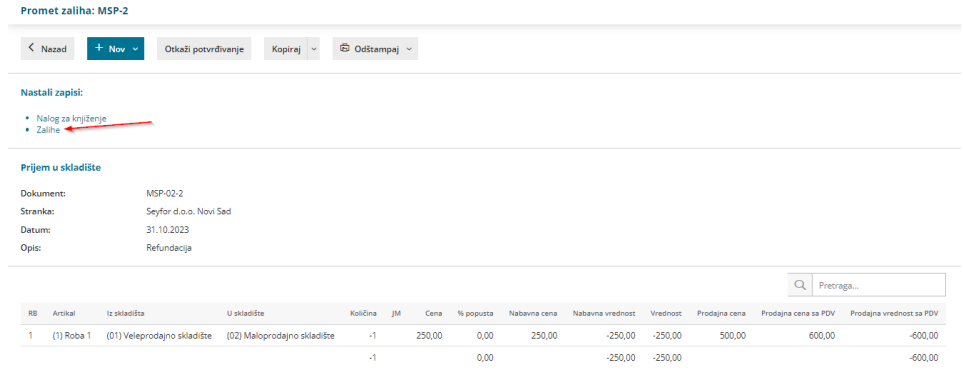

**Napomena:** Na jednom prometu **Prijem <sup>&</sup>gt; iz skladišta,** ne možemo imati količine i u plusu i u minusu, tj. na jednom prometu ne možemo raditi i prenos i povrat, u ovom slučaju potrebno je raditi dva prometa, jedan za prenos (u plusu), drugi za refundaciju (u minusu)

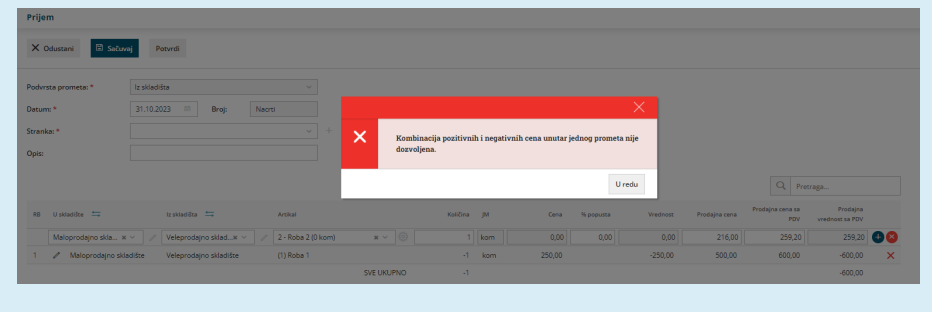